**استخدام نظم المعلومات الجغرافية في تصميم وتحليل الخرائط لبعض الظواهر الطبيعية في محافظة القادسية**

**الباحث أركان مظهر راضي حسن الفرحاني م. د. اياد عايد والي**

**دائرة أمن المحافظات واألقاليم / رئيس مالحظين جامعة القادسية / كلية االداب ayad.wali@qu.edu.iq [arkanm7@gmail.com](mailto:arkanm7@gmail.com)** 

**تاريخ التسليم2018/10/1: تاريخ القبول: /1 2018/12**

#### **الخالصة:**

تعددت استخدام ات نظم المعلومات الجغرافية في مجالات الجغرافية الطبيعية حيث تم الاعتماد عليها في إعداد خرائط البحوث والدراسات التي نتاولت دراسة عناصر المناخ والموارد المائية والدراسات الجيومورفولوجية والغطاء الأرضي ، سيتم التركيز في هذا البحث على عدد محدد من الظواهر مع بيان خطوات وطريقة إعداد كل خريطة منها.

تهدف الدراسة إلى إعداد قاعدة بيانات جغرافية لظواهر جغرافية طبيعية في منطقة الدراسة ومعرفة طريقة إعداد كل منها مع تحديد أنسب هذه الطرائق ملائمةً لإعداد هذه الخرائط.

نتاول هذا البحث أمكانية استخدام نظم المعلومات الجغرافية في اعداد خرائط بعض الظواهر الطبيعية في محافظة القادسية لعام 2018 حيث تـ االعتماد عمى مرئية فضائية مف القمر الصناعي (Landsat (بدقة 30 متر لعامي 2015 و2018 و نموذج االرتفاع الرقمي لعاـ 2014 وبرنامج (10.5 GIS ARC (في إعداد خرائط لخطوط الكنتور ومستويات السطح والغطاء األرضي بالاعتماد على طريقتي التصنيف الموجه وغير الموجه .

توصلت الدراسة إلى مجموعة من النتائج منها إمكانية اعتماد نظم المعلومات الجغرافية في انشاء قاعدة بيانات جغرافية خاصة بالظواهر المدروسة وإمكانية التعديل والإضافة عليها، كذلك توصلت الدراسة إلى وجود اختلاف وتباين في طريقتي تصنيف  $\frac{1}{2}$ الغطاءات الارضية . كما توصلت الدراسة إلى وجود انخفاض ملحوظ في كمية مياه هور الدلمج لعام 10 10 بالمقارنة مع عام  $.7.10$ 

**الكممات المفتاحية**: الجغرافية ، النظـ، المعمومات الظواىر

**The use of geographic information systems in designing and analyzing maps for some natural phenomena in the Qadisiyah Governorate**

**The researcher Arkan Mazhar Radi Hassan Al-Farhani, the teacher, Doctor. Iyad Ayed Wali Provincial and Territories Security Department / Head of Observers, Al-Qadisiyah University / College of Arts**

**ayad.wali@qu.edu.iq [arkanm7@gmail.com](mailto:arkanm7@gmail.com)** 

**delivery date:1/10/2018 Acceptance Date:1/12/2018**

## **Abstract: -**

 The use of geographic information systems GIS in the areas of natural geography has been varied since, it is relied on in the preparation of maps of research and studies that dealt with the study of elements of climate, water resources, geomorphological studies and land cover. The focus of this research will be on a specific number of phenomena, along with the steps and method of preparing each map.

 This study aims to the possibility of using geographic information systems in the preparation of maps of some natural phenomena in Al Qadisiyah Governorate in 2018, relying on the Visible Satellite (Landsat) at 30 meters for the years 2015 and 2018, the digital elevation model for 2014 and (ARC GIS 10.5) in the preparation of contour line , surface levels and land cover maps using both vector and non-vector classification methods.

 The study reached some of results, including the possibility of the adoption of geographic information systems in the establishment of a geographical database of the phenomena studied and the possibility of modification and addition. Moreover the study found that there is a difference in the methods of classification concerning ground cover. The study also found a marked decrease in the amount of water in Hor Al dalmech or Hor Aldelmj of 2018 compared with 2015.

Keywords: geography, systems, information, phenomena

**المقدمة**-:

تعد تقنيات نظم المعلومات الجغرافية (GIS) من أهم التقنيات التطبيقية التي تساهم في دعم الدراسات الجغرافية بمختلف فروعها الجغرافية الطبيعية والبشرية بالإضافة إلى استخدامها في دراسات أخرى غير الجغرافية وذلك لإمكانية استخدام هذه التقنيات في إعداد قاعدة بيانات للظواهر الجغرافية المختلفة وربطها مكانيا بتلك الظواهر وإنتاج خرائط ذات دقة عالية .  $\frac{1}{2}$ 

**تيدف الدراسة** إلى إعداد قاعدة بيانات جغرافية خاصة ببعض الظواىر الطبيعية في محافظة القادسية إلنتاج خرائط ذات دقة عالية تمكن قارئها من أخذ فكرة واضحة عن الجانب الطبيعي في المحافظة .

تتمثؿ **أىمية الدراسة** في توضيح مدى الفائدة التي تقدميا تقنيات وبرامج نظـ المعمومات الجغرافية في إعداد خرائط الظواهر الجغرافية الطبيعية من خلال انتاج خرائط بدقة عالية فضلاً عن اختصارها للوقت والجهد والتكلفة في إعداد هذه الخرائط لمنطقة الدراسة.

تتلخص **مشكلة الدراسة** بالتساؤلات الآتية : هل يمكن الاعتماد على تقنيات نظم المعلومات الجغرافية في إعداد خرائط خاصة بالظواهر الجغرافية الطبيعية لمنطقة الدراسة ؟ وما مدى إمكانية هذه التقنيات في إعداد تلك الخرائط ؟ وكيف يمكن أن تساهم في اختصار الوقت والجهد والتكلفة في إعداد خرائط لمنطقة الدراسة

وا**فترضت الدراسة** إمكانية استخدام نظم المعلومات الجغرافية (GIS) في إعداد خرائط الظواهر الجغرافية الطبيعية مع إمكانية وقدرة كبيرة على استخدام مختلف طرائق ووسائل وأساليب التمثيل الخرائطي واختصار الوقت والجهد والتكلفة في إعداد هذه الخرائط .

أما **حدود منطقة الدراسة** فتمثمت مكانياً بحدود محافظة القادسية التي تنحصر بيف دائرتي عرض )31ْ,ً04،َ61 و 32ْ,32ْ) شمالاً وخطي طول  $44$ ابْ $44$  و 45ْ,81، $1$ 43 شرقاً ويحدها من الشمال محافظة بابل فيما تحدها من جهة الجنوب محافظتي ذي قار والمثنى ومن الشرق والشمال الشرقي محافظة واسط فيما تحدها محافظة النجف من الجهة الغربية ، أما حدود البحث الزمانية فتم الاعتماد على نموذج الارتفاع الرقمي لعام ٢٠١٤ ومرئيتي القمر الصناعي (Landsat) لعامي  $.7.1A, 7.10$ 

اعتمد الباحنثن على المنهج الموضوعي في إمكانية الاستفادة من تقنيات نظم المعلومات الجغرافية لتحديد طرائق ووسائل وأساليب التمثيل للخرائط الجغرافية الطبيعية في منطقة الدراسة بالإضافة إلى الاعتماد على المنهج التحليلي في تحليل هذه الخرائط

**إعداد الخرائط -:**

.

إن أغلب الخرائط تشترك في هدف أساسي يتمثّل بإظهار المواقع الجغرافية وا لعلاقات المكانية بشكل تخطيطي <sup>(i)</sup> ، ويعرف التمثيل الخرائطي على أنه ما يقوم به مصمم الخريطة من تخطيط موضوعي بهدف إعطاء الانطباع العام عن الظاهرة وتوزيعها المكاني بدلاً من نزويد مستعملها بالمعلومات عن أماكن تواجدها فقط <sup>(ii)</sup> ، وتمثل الخرائط احد أهم الوسائل البيانية التي لا غنى عنها في كافة نواحي الحياة العملية مع تزايد الحاجة إلى التخطيط العلمي في مختلف المجالات <sup>(iii</sup>)، فدراسة علم الخرائط ركيزة أساس في علم الجغرافية إذ بدونه تفقد الجغرافية أداةً هامةً في التعبير ، ومن الضروري جدا للجغرافي أن يوجه اهتمامه لتعلم وفهم الخرائط وقراءتها وإن كان علم الخرائط يقع على عانق الكارتو گرافي بالدرجة الأساس دون الجغرافي <sup>(iv)</sup>. وقد ساعدت نظـم

المعلومات الجغرافية (Geographic Information Systems) التي أصبحت وسيلة مساعدة ومهمة في إعداد الخرائط على السهولة في تطبيق واستخدام طريقة التمثيل المناسبة في إعداد أي خريطة ، فمن سمات برامج GIS قدرة المستخدم على رسم عدة خرائط على شكل طبقات وكل طبقة تحوي نوع معين من المعالم مثل طبقة لمخطط الشوارع وطبقة لمخطط البنايات بحيث يكون بوسع المستخدم إخفاء أي منها وإظهار ما يريد ليحصل على أجمل منظر <sup>(٧)</sup>. وقد تم إعداد خرائط البحث باستخدام عدد من طرائق التمثيل الخرائطي:–

1 -**طريقة خطوط التساوي** -:

تعد من الطرائق المهمة التي تستخدم على نطاق واسع في رسم خطوط الارتفاع المتساوي في الخرائط الطبوغرافية أو رسم خطوط التساوي لعناصر المناخ (الحرارة والمطر والضغط الجوي ) بشكل منفرد أو مزدوج أحياناً على خرائط المناخ وعدد من الظواهر المشابـهة<sup>(vi)</sup> ، وتستخدم لتمثيل الظواهر الكمية ذات الامتداد المساحي بتحديدها بخطوط تتساوى عندها قيم الظاهرة التي يمر بها خط التساوي ، حيث يرسم خط يجمع النقاط التي تتساوى فيها قيم الظاهرة ليفصل بين مساحتين أحدهما ذات قيمة أدنى من قيمة الخط والأخرى ذات قيمة أعلى منه <sup>(vii)</sup> ، وتستخدم معها وسيلتي القياس والمساحات وللتمييز بين السطوح الاحصائية تستخدم معها واحدة من وسائل العلامات الـهندسية البسيطة أو العلامات الرمزية أو الألوان أو الشرح المباشر <sup>(Vili</sup>) ، وتم الاعتماد عليها في رسم خريطة خطوط الكنتور في منطقة الدراسة.

### 2 -**طريقة األقاليم النوعية -:**

تعد من أهم طرائق التمثيل الكارتوگرافي التي تتتاول الخرائط المساحية غير الكمية (النوعية) وأكثرها شيوعا وتهتم بإبراز االنتشار المساحي لظاىرة جغرافية مفردة أو ظواىر جغرافية مركبة . وتعتمد الفكرة الرئيسة إلعداد الخرائط وفؽ ىذه الطريقة عمى تغطية المساحات المحددة بظلال أو ألوان ذات دلالات نوعية خالية من التدرج الكثافي . . . ويشترط في هذه الطريقة أن يستمر انتشار الظاهرة على امتداد المساحة التي تمثل الخريطة بدون ترك أي جزء منها وترتبط هذه الطريقة بوسائل التمثيل الكارتوگرافي )المساحات والعالمات اليندسية البسيطة واأللواف والعالمات الرمزية و القياس واالتجاه والشرح المباشر وخطوط التحديد والعالمات الرقمية الحرفية )<sup>(ix)</sup> ، وتستخدم هذه الطريقة في خرائط توزيع الأجناس البشرية والديانات واللغات والخرائط الزراعية وخرائط الجيولوجيا وأقسام السطح والتربة<sup>(x)</sup> ، وتم الاعتماد عليها في خريطة الغطاء الأرضي في منطقة الدراسة. **3 -طريقة التدرج المساحي-:**

تسمى الخرائط التي تستخدم فيها هذه الطريقة خرائط الظلال المتدرجة وتستخدم في هذا النوع من الخرائط مجموعة من الظلال التي تتدرج من الفاتح إلى الداكن بدرجات متساوية يسهل عن طريقها الوقوف على مناطق الكثرة أو الازدحام أو الكثافات العالية ، ومناطق القلة أو الخلخلة أو الكثافات المنخفضة . ولابد أن تكون الأرقام الخاصة بكم التمثيل الكارتو گرافي هي الأساس في اختيار هذه المجموعة المتدرجة من الظلال بمعنى أنها خرائط كمية جملةً وتفصيلاً <sup>(xi)</sup> ، ، تستخدم وسائل العلامات الهندسية البسيطة (خطوط التظليل) أو الألوان أو العلامات الرمزية على أساس التدرج اللوني أو التباين في الدكونة (نسبة مساحة اللون الأسود إلى الأبيض)<sup>(xii</sup>) وعلى الرغم من ارتباطها المباشر بالخرائط البشرية تم الاعتماد عليها في خريطة مستويات السطح للاستفادة من التدرج اللوني باستخدام لونين لمستويات السطح في منطقة الدراسة .

**محافظة القادسية -:** تعد إحدى محافظات الفرات األوسط ويحدىا مف الشماؿ محافظة بابؿ فيما تحدىا مف جية الجنوب محافظتي ذي قار والمثنى ومن الشرق والشمال الشرقي محافظة واسط فيما تحدها محافظة النجف من الجهة الغربية و نتحصر بين دائرتي عرض (31ْ,04،َ61 و 32ْ,05، $(32)$  شمالاً وخطي طول  $44$ أ،40، $44$  و 44ْ,40، $(45,\!81$ ( خريطة ١) وهي بذلك تقع ضمن منطقة المناخ الصحراوي في العراق وتتميز بأهميتها الاقتصادية وخصوصاً في الجانب الزراعي حيث تشتهر بزراعة عدد من المحاصيل الزراعية منها القمح والشعير والشلب والذرة الصفراء والبيضاء وعباد الشمس.

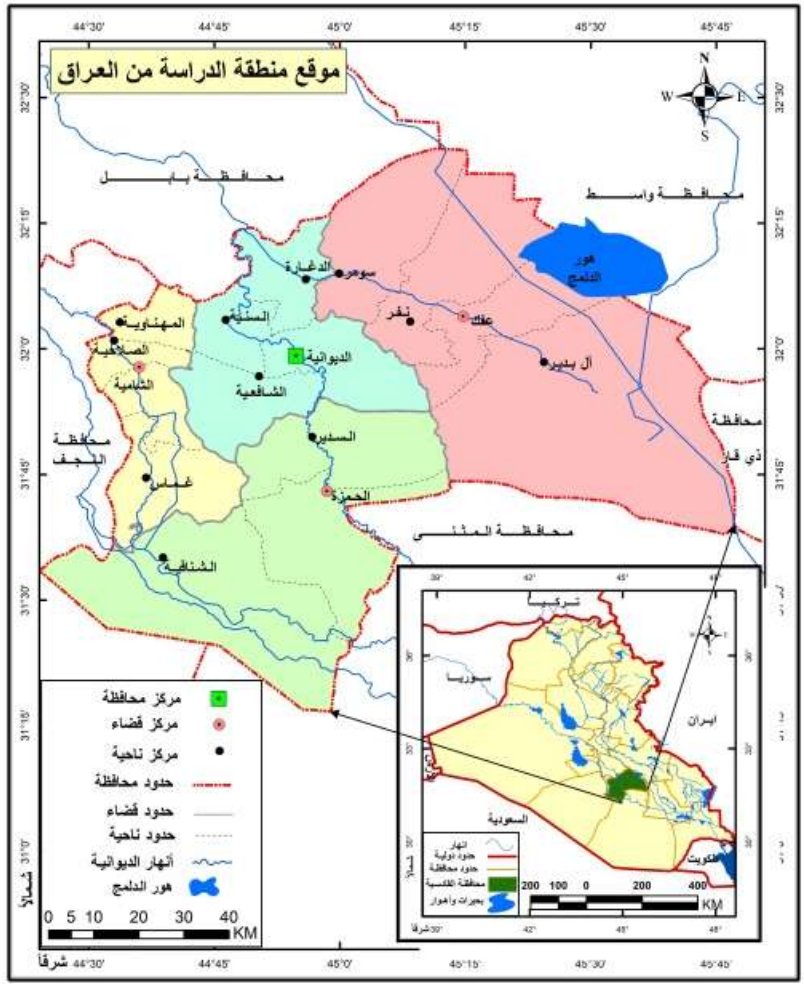

**خريطة )1( محافظة القادسية**

المصدر : الباحثاف اعتماداً عمى برنامج 10.5 GIS ARC

**إعداد الخرائط الجغرافية الطبيعية في منطقة الدراسة -:**

تم إعداد مجموعة من الخرائط الطبيعية في منطقة الدراسة ممثلةً بخريطة مستويات السطح وخريطة خطوط الكنتور وخريطة الغطاء الأرضي لعام ٢٠١٨ وخريطة هور الدلمج لعامي ٢٠١٥ و2018 **أووًال: خريطة مستويات السطح -:**

تتم عملية اعداد خريطة مستويات السطح لأي منطقة باستخدام نموذج الارتفاع الرقمي بمجموعة خطوات باستخدام نظم المعلومات الجغرافية قبل أن تظهر هذه الخريطة بالشكل النها ًي لمتلقيها ، فبعد تحميل نماذج الارتفاع الرقمي لتلك المنطقة من

المواقع الخاصـة بـها يكون نموذج الارتفاع الرقمي متكون من عدة أجزاء بحسب مساحة منطقة الدراسة لذلك تتم عملية دمج لتلك الأجزاء في نموذج ارتفاع رقمي واحد قبل أن يتم استقطاع منطقة الدراسة منه وتتم هذه مس العملية بالاعتماد على نظم المعلومات الجغرافية (GIS) من خلال عدة خطوات

1 - **الخطوة األولى** باختيار مسقط موحد ليذه االجزاء ويتـ مف خالؿ نافذة (Toolbox Arc (ومف ثـ اختيار صندوؽ أدوات (Data Management Tools) ومنها يتم اختيار مجموعة أدوات (Projection and Transformations) ومن أدوات (Raster) يتم اختيار (Project Raster) مع التأكد من تنفيذ هذه الخطوة على جميع أجزاء نموذج الارتفاع الرقمي الخاصة بمنطقة الدراسة وكما مبين التوضيح في الشكل التالي .

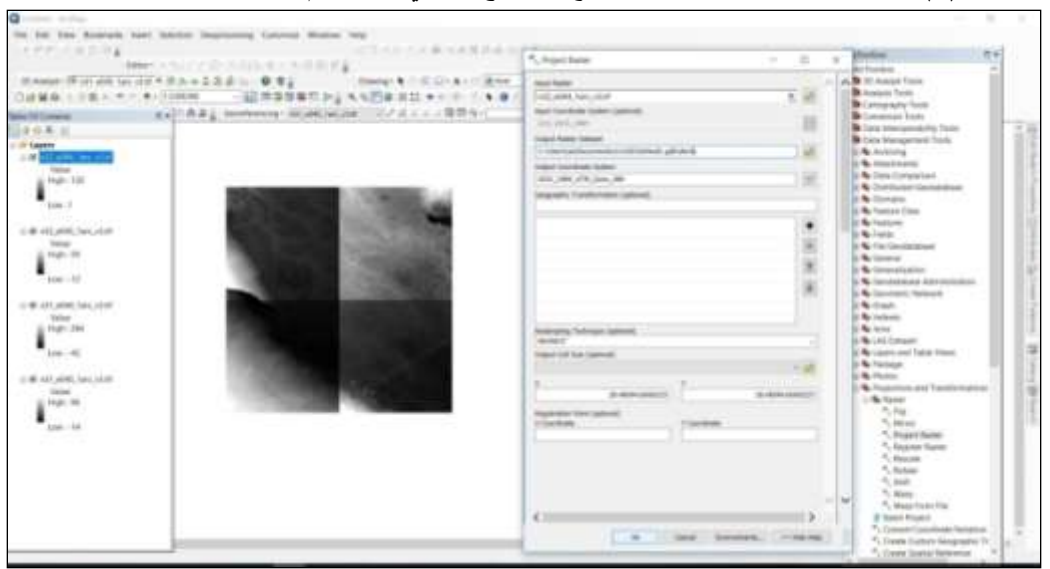

**شكل )1( اختيار مسقط موحد ألجزاء نموذج اورتفاع الرقمي باستخدام أداة (Raster Project(**

المصدر : الباحثاف اعتماداً عمى برنامج (10.5 GIS ARC( 2 - **الخطوة الثانية** يتـ فييا تحديد نقاط أساس لنموذج االرتفاع الرقمي فتتـ مف خالؿ نافذة (Toolbox Arc (ومف ثـ اختيار صندوق أدوات (Data Management Tools) ومنها يتم اختيار مجموعة أدوات (Raster) ومن أدوات Kaster) ( Dataset يتم اختيار (Create Raster Dataset) وكما مبين التوضيح في الشكل التالي .

**شكل )2( اختيار نقاط أساس لنموذج اورتفاع الرقمي باستخدام أداة (Dataset Raster Create(**

**مجلة القادسية للعلوم االنسانية المجلد ) 21 ( العدد ) 4 ( السنة ) 2018 (**

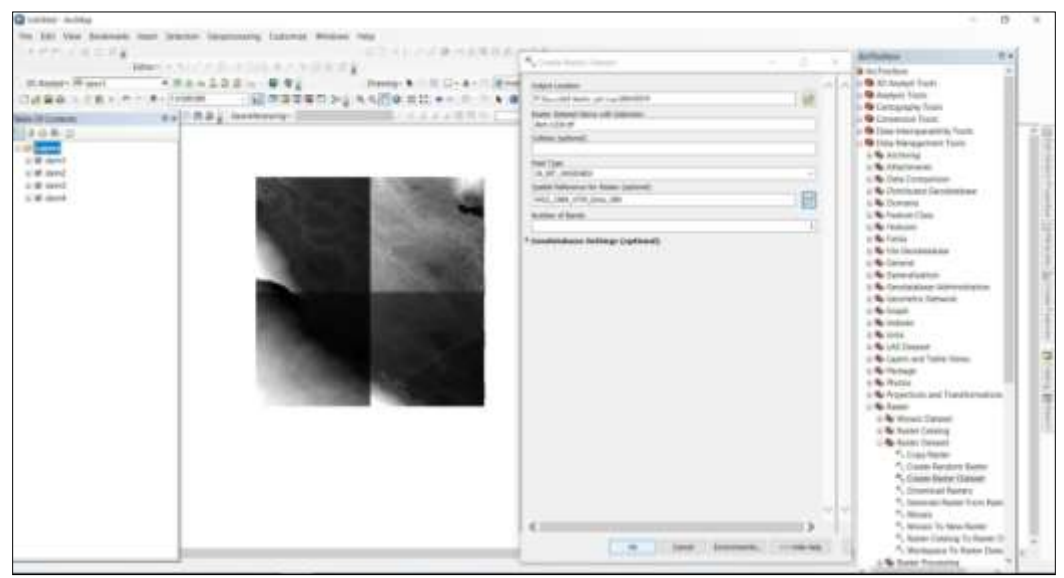

المصدر : الباحثاف اعتماداً عمى برنامج (10.5 GIS ARC(

3 -**الخطوة الثالثة :** يتـ فييا عمؿ دمج (Mosaic (لنموذج االرتفاع الرقمي فتتـ مف خالؿ نافذة (Toolbox Arc (ومف ثـ اختيار صندوؽ أدوات (Tools Management Data (ومنيا يتـ اختيار مجموعة أدوات (Raster (ومف أدوات Raster( ( Dataset يتم اختيار (Mosaic) وكما مبين التوضيح في الشكل التالي.

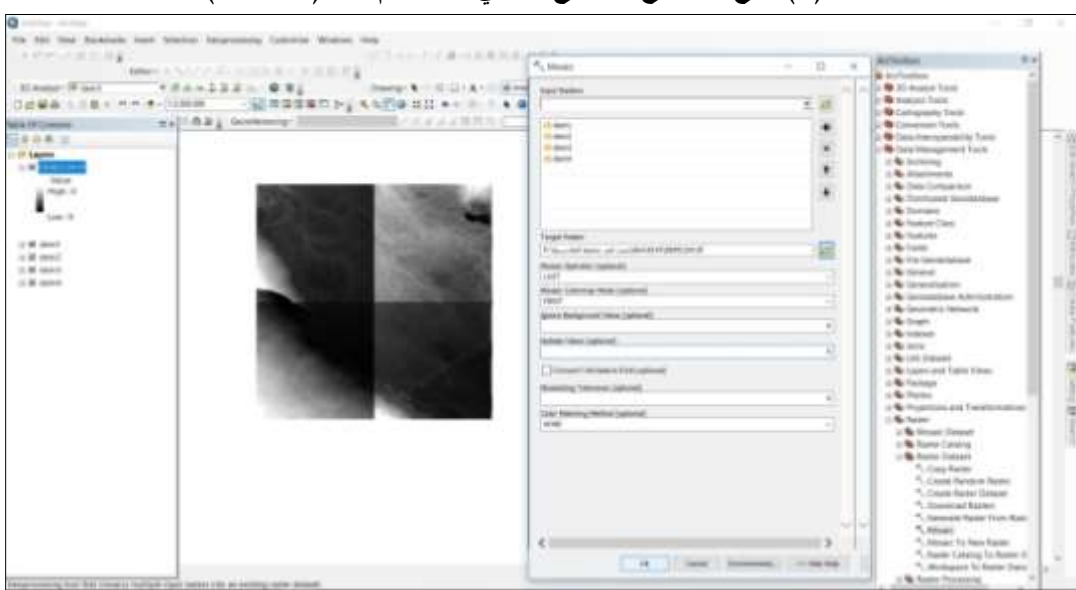

**شكل )3( دمج لنموذج اورتفاع الرقمي باستخدام أداة )Mosaic)**

المصدر : الباحثاف اعتماداً عمى برنامج (10.5 GIS ARC(

4 -**الخطوة الرابعة :** يتـ فييا استقطاع لنموذج االرتفاع الرقمي وفؽ مساحة منطقة الدراسة حيث فتتـ مف خالؿ نافذة Arc( (Toolbox ومن ثم اختيار صندوق أدوات (Spatial Analyst Tools) ومنها يتم اختيار مجموعة أدوات (Extraction) ومنها يتم اختيار أداة (Extract by Mask) وكما مبين التوضيح في الشكل التالي .

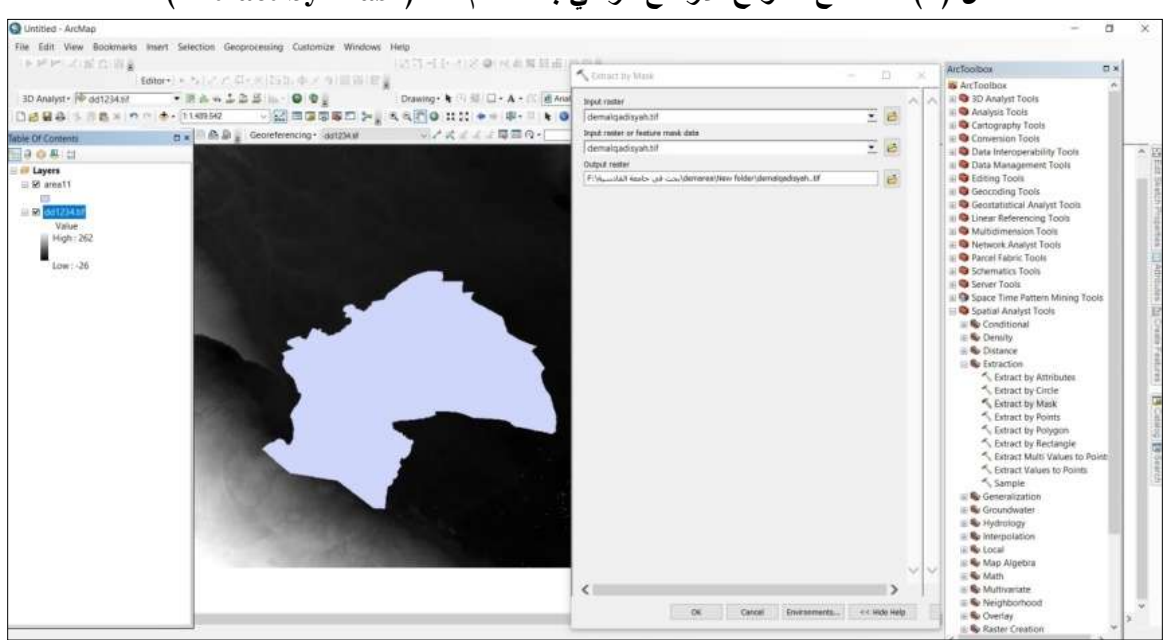

**شكل )4( استقطاع لنموذج اورتفاع الرقمي باستخدام أداة )Mask by Extract)**

المصدر : الباحثان بالاعتماد على برنامج (10.5 ARC)

| اللون المستخدم   | النسبة المئوية من المساحة الكلية | الارتفاع عن سطح البحر بـ (م)                           |   |  |  |  |
|------------------|----------------------------------|--------------------------------------------------------|---|--|--|--|
| أخضر غامق        | $\cdot$ . $\vee$                 | ۱۰ فأقل                                                |   |  |  |  |
| أخضر             | 00.0                             | $Y - 1 \cdot .1$                                       |   |  |  |  |
| أخضر فاتح        | 51.7                             | $\mathbf{r} \cdot - \mathbf{r} \cdot \mathbf{v}$       |   |  |  |  |
| برنقالي فاتح جدا | ۰.٦                              | $\mathfrak{c}\cdot-\mathfrak{r}\cdot\cdot\mathfrak{h}$ |   |  |  |  |
| برنقالي فاتح     | $\cdot$ . $\vee$                 | $0. - 2.1$                                             | ٥ |  |  |  |
| برتقالى          | $\cdot$ . 9                      | أكثر من ٥٠                                             |   |  |  |  |

**جدول )1( مستويات السطح في محافظة القادسية**

المصدر : الباحثان اعتماداً على خريطة (٢).

يتبين من خلال ملاحظة خريطة (٢) والشكل البياني الجانبي فيها أن مستويات السطح في منطقة الدراسة لم تتجاوز معظمها ٣٠ متر عن مستوى سطح البحر وكانت أغلب نسبة منها ضمن مستوى ارتفاع تراوح بين (١٠ – ٢٠) متر عن مستوى سطح البحر حيث بلغت نسبته 00.0 % من مساحة المحافظة وتمثل في الأجزاء الشمالية الشرقية والشرقية والجنوبية منها ويمتد حتى يصل الاجزاء الشمالية الغربية ، وجاء مستوى الارتفاع بين (٢٠ – ٣٠) متر بالمرتبة الثانية بمساحة بلغت نسبتها ٤١.٦ % من مساحة المحافظة وتمثل أغلبه في الجزء الشمالي منها ، في حين لم تتجاوز نسبة كل من مستويات السطح المتبقية 1 % لكل منها حيث بلغت ٠.٧ % في مستوى أقل من ١٠ متر والذي شغل منطقة في أقصى الجزء الجنوبي من جهة الشرق ، وكذلك الحال بالنسبة للمستوى المحصور بين (٣٠ - ٤٠) متر عن مستوى سطح البحر حيث بلغت نسبته أيضاً ٠.٧ % بينما بلغ مستوى السطح الذي يتراوح الارتفاع فيه بين (٤٠ – ٥٠) متر ما نسبته ٠.٦ % من المساحة الكلية أما مستوى الارتفاع البالغ أكثر من ٥٠ متر عن مستوى سطح البحر بلغت نسبته 0.9 ° من المساحة الكلية للمحافظة وتمثلت هذه المستويات في أقصى الجزء الجنوبي الغربي من المحافظة.

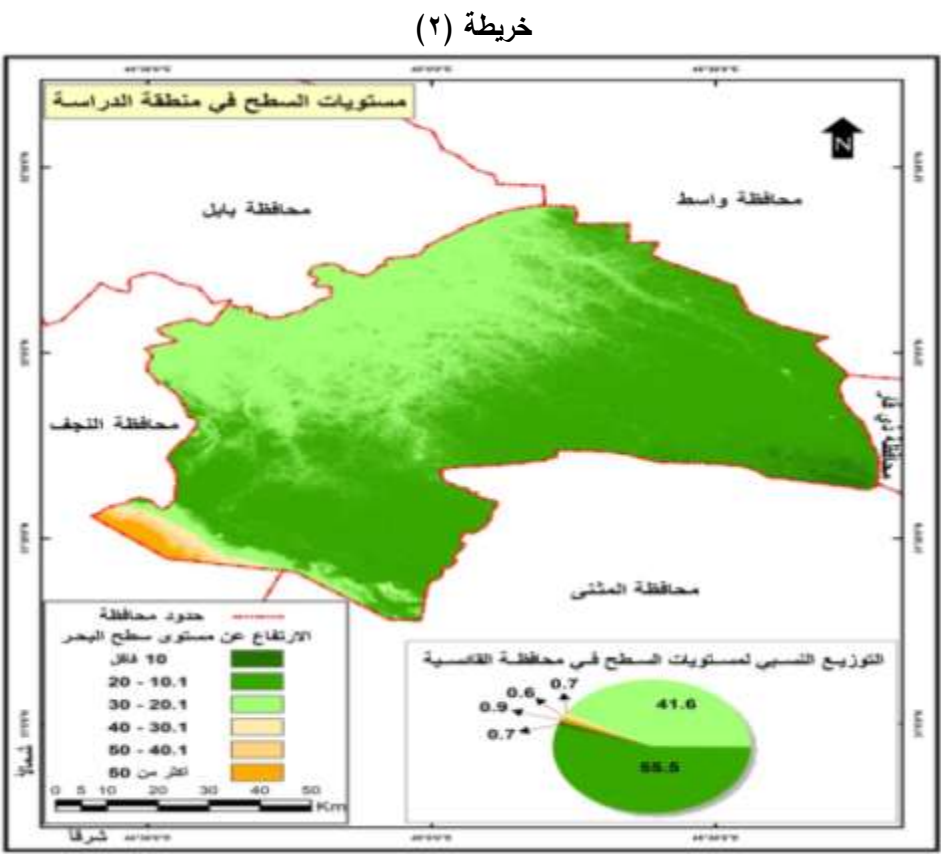

المصدر -: الباحثاف اعتماداً عمى نموذج االرتفاع الرقمي (MODEL ELEVATION DIGITAL(. **ثا اًال ني-: خريطة خطوط الكنتور:**

نتم عملية تحديد الخطوط الكنتورية لأي منطقة بعد استقطاع نموذج الارتفاع الرقمي لتلك المنطقة وبالاعتماد على نظم المعلومات الجغرافية(GIS) من خلال نافذة (Arc Toolbox) ومن ثم اختيار صندوق أدوات (Spatial Analyst Tools) ومنها يتم اختيار مجموعة أدوات (Surface) ومن ثم اختيار احدى الأداتين أما (Contour ) أو (Contour List) وكما مبين التوضيح وفق الشكلين التاليين :

**شكل )5( تحديد الخطوط الكنتورية باستخدام أداة (Contour(**

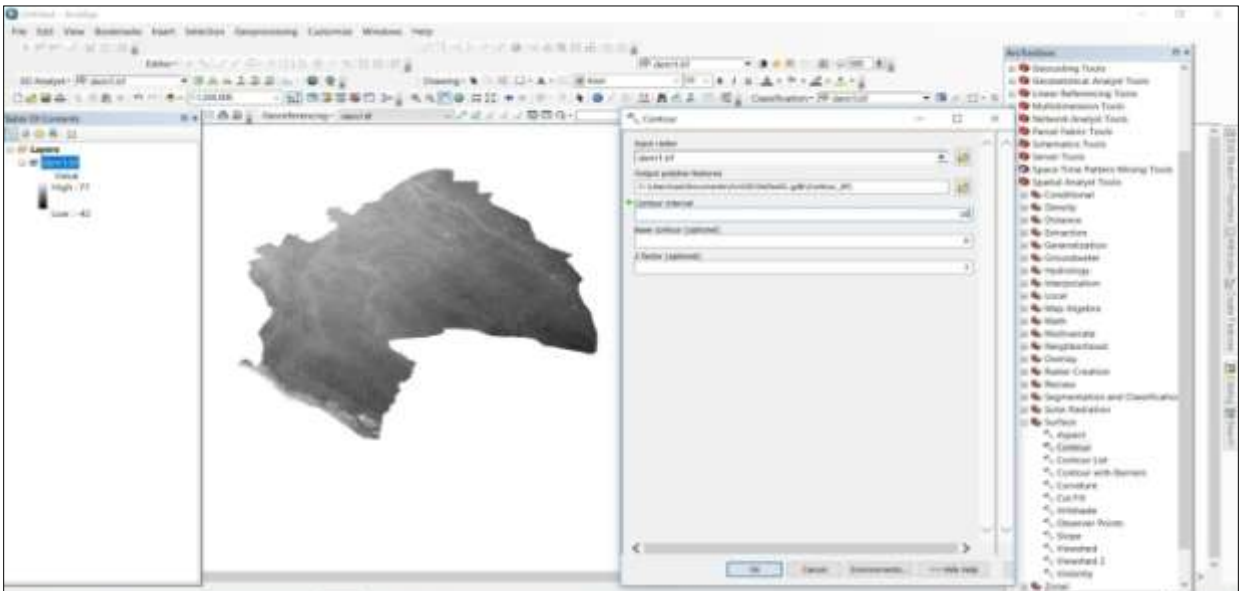

المصدر : الباحثاف باالعتماد عمى برنامج (10.5 GIS ARC(

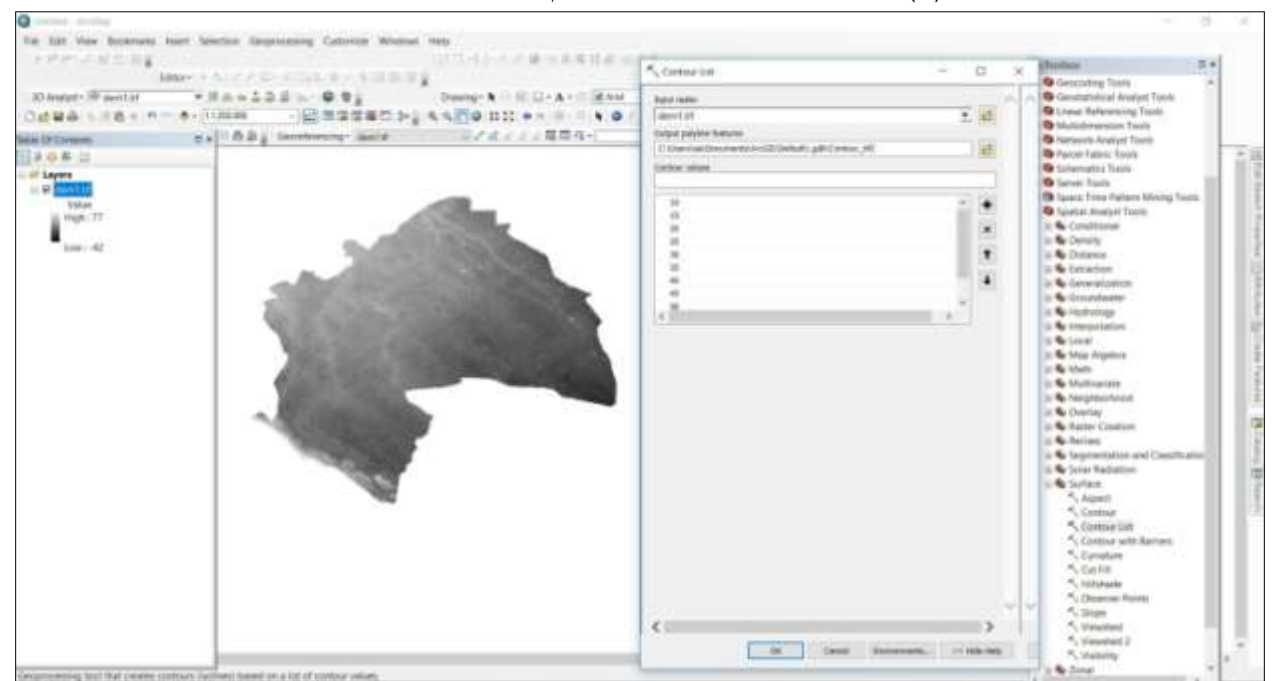

**شكل )6( تحديد الخطوط الكنتورية باستخدام أداة (List Contour (**

المصدر : الباحثاف باالعتماد عمى برنامج (10.5 GIS ARC(

يتبين من خلال ملاحظة خريطة (٣) أن خطوط الكنتور في منطقة الدراسة تراوحت بي خطي كنتور (١٠– ٥٥) متر وكانت هذه الخطوط متباعدة في الأجزاء الجنوبية والشرقية والشمالية حتى بلوغ خط الكنتور ٢٥ عن مستوى سطح البحر وهذا يدل على تقارب مستويات الارتفاع عن مستوى سطح البحر في أغلب مساحة المحافظة ، بينما تقاربت الخطوط الكنتورية بعد خط الكنتور ٢٥ متر عن مستوى سطح البحر في الجزء الجنوبي الغربي من منطقة الدراسة وصولاً إلى خط الكنتور ٥٥ متر عن مستوى سطح البحر.

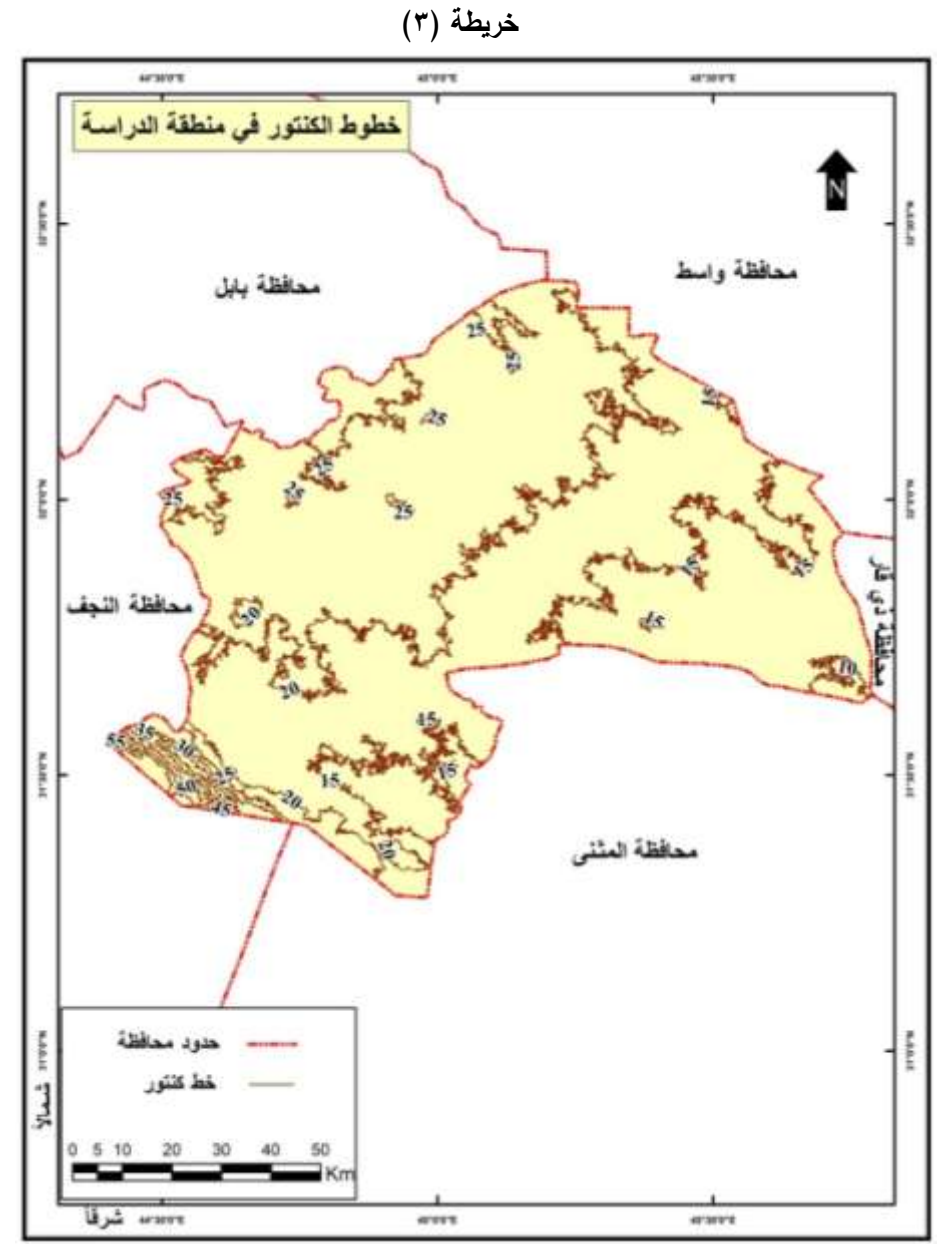

المصدر : الباحثاف اعتماداً عمى نموذج االرتفاع الرقمي (MODEL ELEVATION DIGITAL( لعام ٢٠١٤ وبرنامج (ARC GIS 10.5).

**ثالثاًال : خريطة الغطاء األرضي:**

ا**لتصنيف غير الموجه :** إن عملية التصنيف لا تتم بصورة مباشرة بل تسبقها مراحل من الخطوات تجرى على المرئية الفضائية قبل الشروع في عملية التصنيف سواء كان هذا التصنيف موجه أو غير موجه ، وتشمل هذه المراحل :

- ً <sup>1</sup> -ترتيب الباندات التي تتكوف منيا المرئية تص اعدياً بعد عرضيا عمى (MAP ARC (مف الباند األوؿ وحتى الباند ابتداء الأخير ثم اختيار (Image Analysis) من خلال (Windows) ثم تحديد جميع الباندات واختيار أداة Composite) (Bands التي تدمج ىذه الباندات في مرئية مف جزء واحد .
	- 2 -تصدير المرئية التي تـ استخراجيا بالخط وة السابقة بعد إزالة التحديد عف الباندات السابقة واالبقاء عمى تحديد المرئية مف خلال أداة (Export) على أن يكون التصدير بصيغة (TIF) ، واذا كانت منطقة الدراسة تقع ضمن أكثر من زون على سطح الارض تتكرر نفس الخطوتين السابقتين للزون الثاني على أن يتم بعد ذلك عمل (Mosaic) لهما.

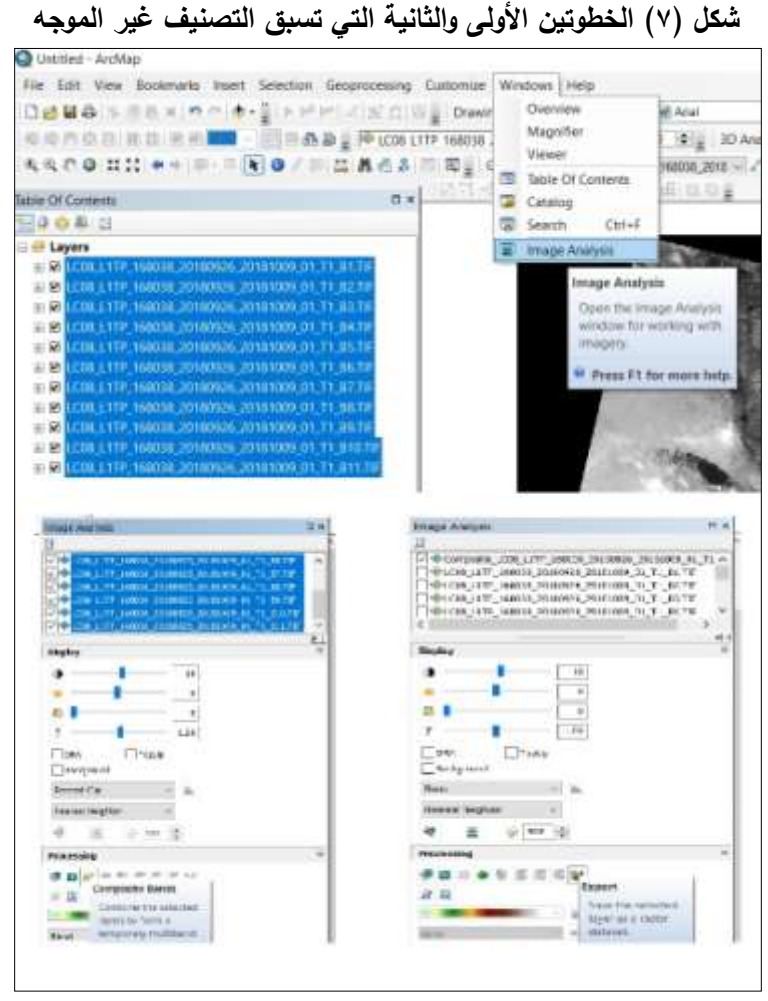

المصدر : الباحثاف اعتماداً عمى برنامج (10.5 GIS ARC(

3 -استقطاع لمرئية القمر الصناعي وفؽ مساحة منطقة الدراسة حيث فتتـ مف خالؿ نافذة (Toolbox Arc (ومف ثـ اختيار صندوؽ أدوات (Tools Analyst Spatial (ومنيا يتـ اختيار مجموعة أدوات (Extraction (ومنيا يتـ اختيار أداة (Mask by Extract (أي اف تطبؽ عمييا خطوات مشابية لعممية استقطاع نموذج االرتفاع الرقمي لمنطقة الدراسة.

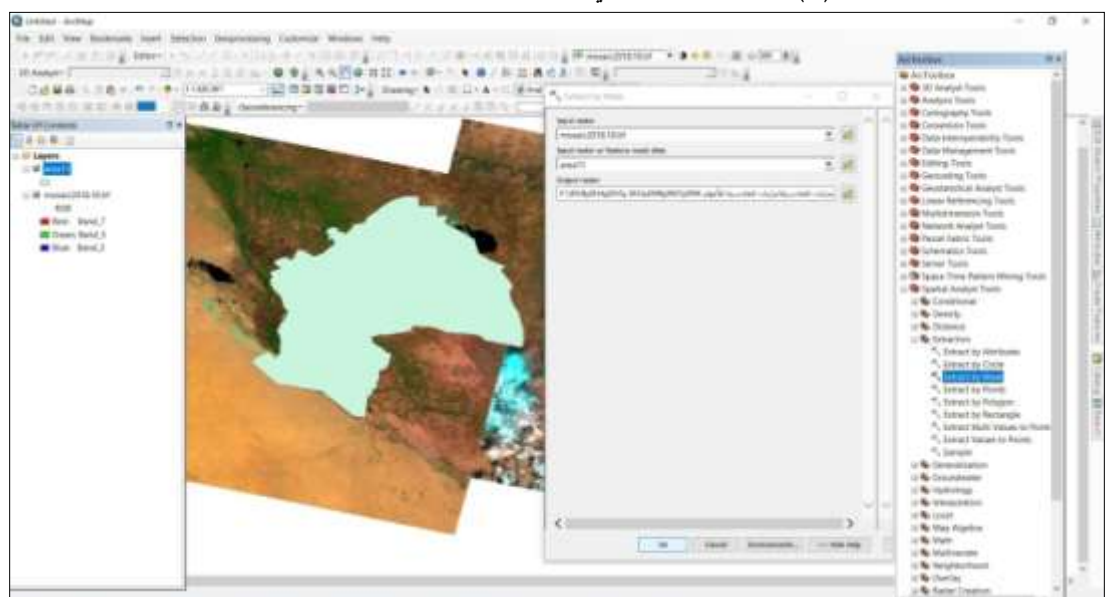

## **شكل )7( الخطوة الثالثة التي تسبق عممية التصنيف غير الموجو**

المصدر : الباحثاف باالعتماد عمى برنامج (10.5 GIS ARC(

٤ –الخطوة التي تمثل عملية التصنيف غير الموجه وتم باستخدام مجموعة أدوات (Classification) ومنـها يتم اختيار الأداة (Environment) ومن ثم اختيار أداة (Environment) (Iso Cluster Unsupervised)

**شكل )7( الخطوة الرابعة من عممية التصنيف غير الموجو**

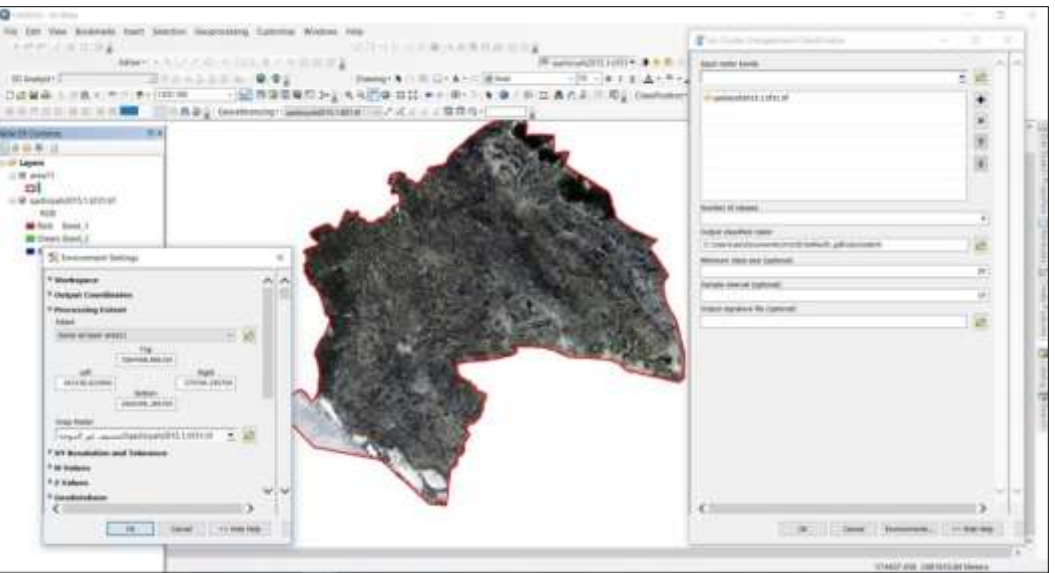

المصدر : الباحثاف باالعتماد عمى برنامج (10.5 GIS ARC(

يتبين من خلال ملاحظة خريطة (٤) وبيانات الجدول (٢) ان الاراضي الزراعية مثلت الجزء الأكبر من الغطاء الأرضي لمحافظة القادسية لعام ٢٠١٥ وبنسبة بلغت ٥٣.٢٠ % تليها المساحات المأهولة بالسكان والمهيأة للزراعة بنسبة بلغت ١٧.٥١ ثم الأراضي الجرداء غير المستغلة بنسبة ١٤.٣٧ من مجموع مساحة المحافظة بينما أقل أصناف الغطاء الأرضي مساحة كان المياه بنسبة 3.48 % مف مجموع مساحة المحافظة.

| % من المساحة     | المساحة كم                                           | الغطاء الأرضى                          | ٽ         |
|------------------|------------------------------------------------------|----------------------------------------|-----------|
| OT.7.            | 4479.2                                               | أراضي زراعية                           |           |
| <b>T.EA</b>      | Y95.1                                                | مباه                                   |           |
| 2.0 <sub>A</sub> | YAO.9                                                | أراضي صحراوية                          |           |
| 7.17             | oVV.7                                                | كثبان رملية                            |           |
| 11.01            | 15YY.9                                               | أراضيي مهيئة للزراعة أو مأهولة بالسكان | $\bullet$ |
| 15.5V            | 11.9.4                                               | أراضىي جرداء غير مستغلة                |           |
| $\cdots$         | $\Lambda$ $\epsilon$ $\Lambda$ $\theta$ . $\epsilon$ | المجموع                                |           |

**جدول )2( التصنيف غير الموجو لمغطاء األرضي في محافظة القادسية عام 2015**

المصدر : الباحثاف اعتماداً عمى برنامج 10.5 GIS ARC

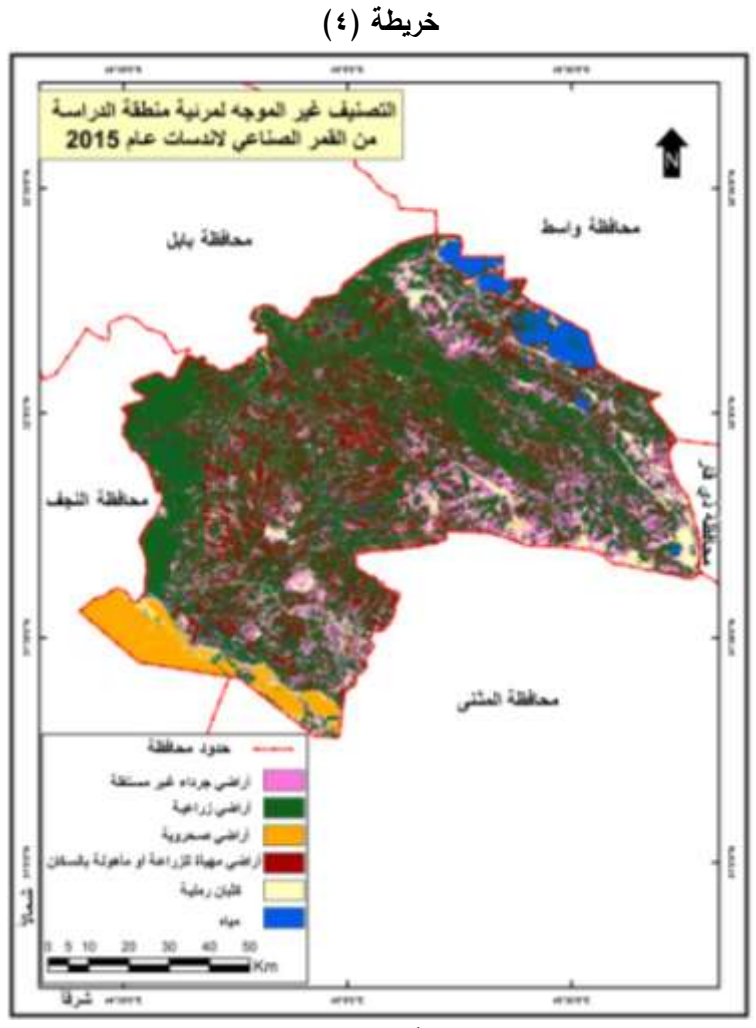

المصدر : الباحثاف اعتماداً عمى برنامج 10.5 GIS ARC

ا**لتصنيف الموجه :** يتشابه عمل الخطوات التي تسبق التصنيف الموجه مع الخطوات الثلاث الأولى التي تسبق عمل التصنيف غير الموجه ويكون الاختلاف في الخطوة الرابعة التي تمثل هنا التصنيف الموجه والتي تتم من خلال اختيار نافذة (Classification) واختيار الأدوات (Training Sample Manger) و (Draw Polygon) ومن ثم استخدام اداة (Classification Likelihood Maximum (حيث يتـ تحديد عينات الغطاء االرضي بواسطة تحديدىا بأداة Draw( (Polygon مع العمل على دمج العينات المتشابهة بواسطة الأداة ( Merge Training Sample) وتسميتها تحت نفس الاسم.

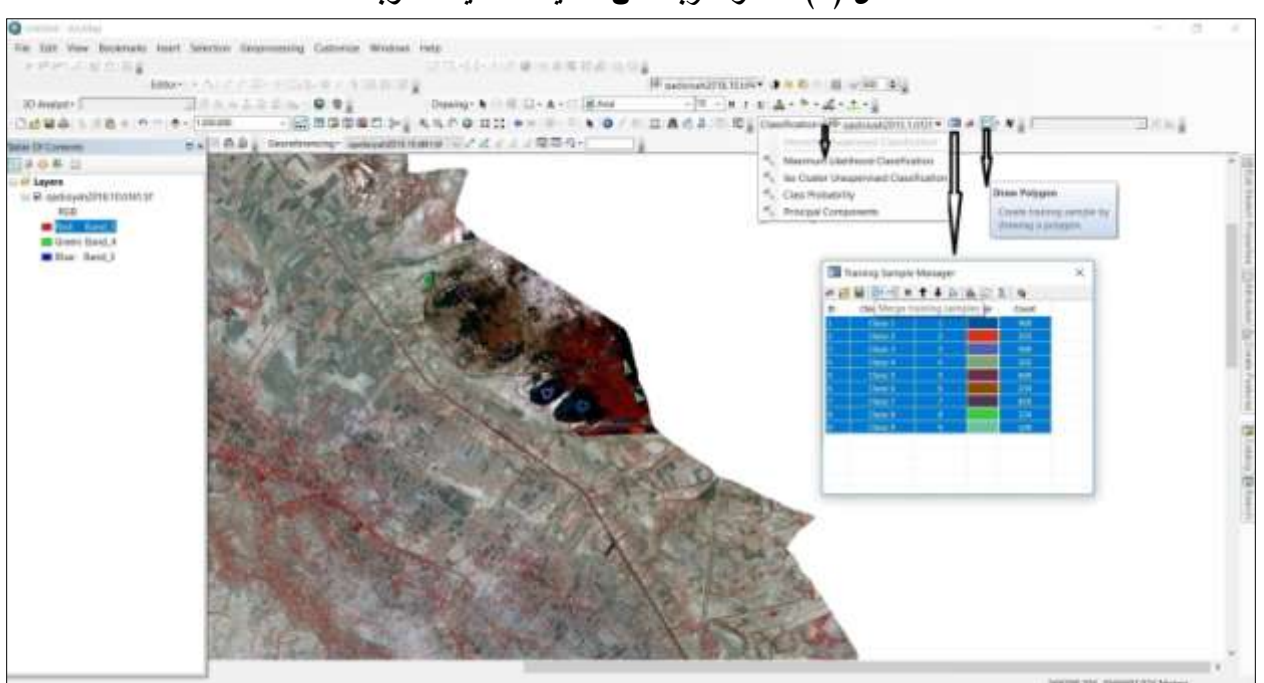

#### **شكل )8( الخطوة الرابعة من عممية التصنيف الموجو**

المصدر : الباحثاف اعتماداً عمى برنامج (10.5 GIS ARC(

يتبين من خلال ملاحظة خريطة (٥) وبيانات الجدول (٣) ان الاراضي الزراعية مثلت الجزء الأكبر من الغطاء الأرضي لمحافظة القادسية لعام ٢٠١٥ وبنسبة بلغت ٥٢.٢٢ % تليها أراضي جرداء غير مستغلة بنسبة بلغت ٣٢.٥٩ % من مجموع مساحة المحافظة بينما أقل أصناف الغطاء الأرضي مساحة كان المياه بنسبة ٢.٨٨ % من مجموع مساحة المحافظة.

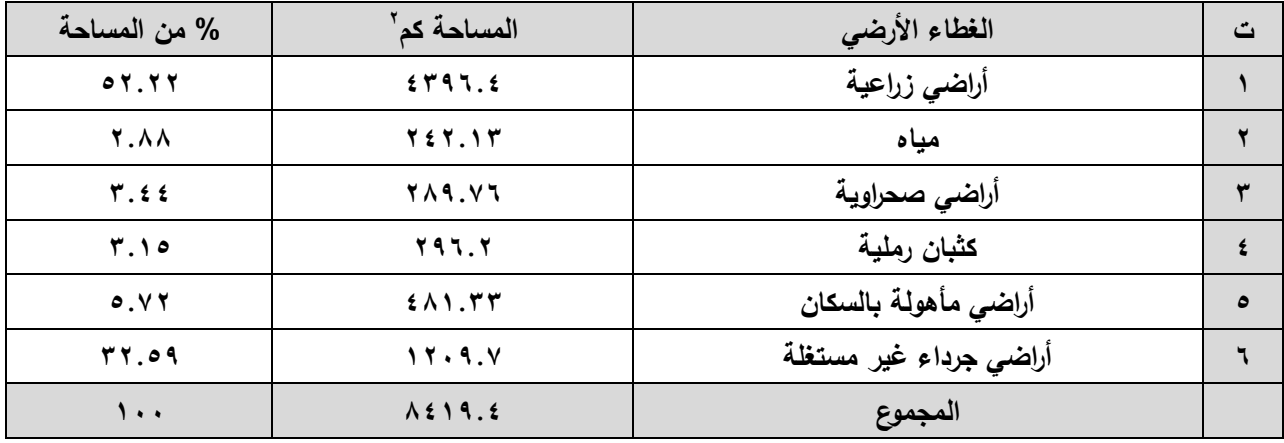

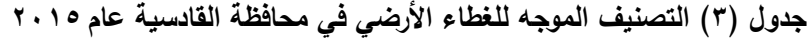

المصدر : الباحثاف اعتماداً عمى برنامج 10.5 GIS ARC

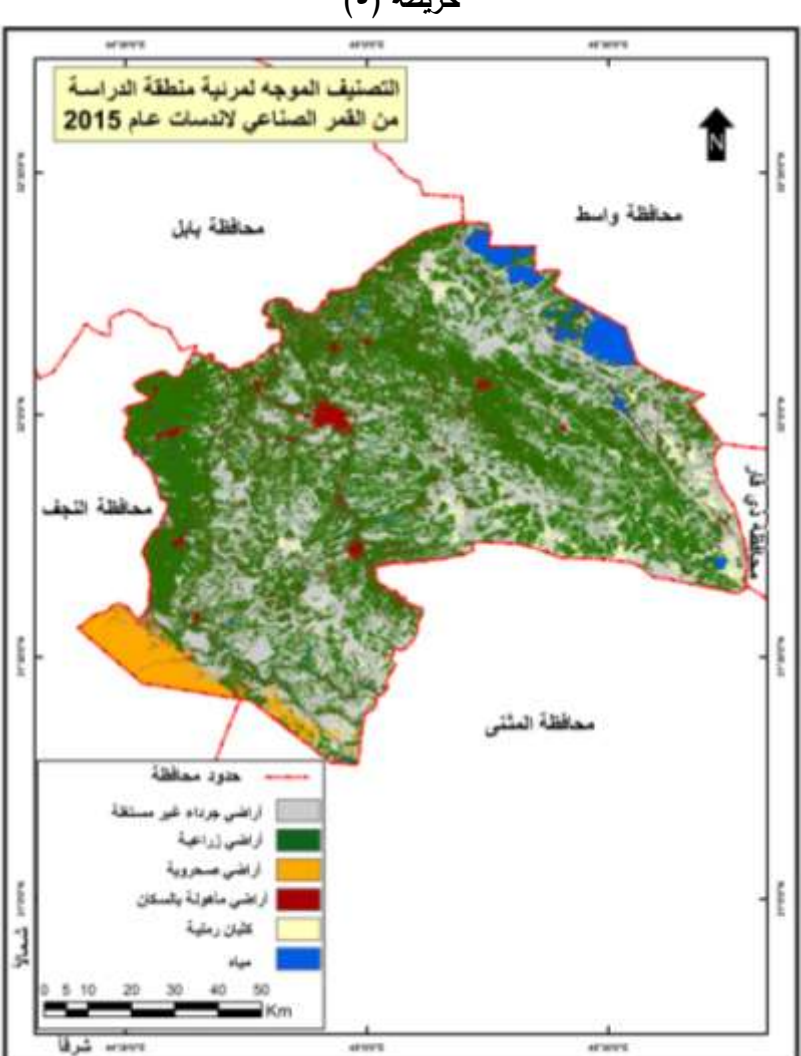

**خريطة )5(**

المصدر : الباحثاف اعتماداً عمى برنامج 10.5 GIS ARC

**رابعاًال : انحسار وانخفاض مساحة المياه في ىور الدلمج:**

من خلال مقارنة مرئيتي عام ٢٠١٥ وعام ٢٠١٨ يمكن ملاحظة انخفاض كبير في المساحة التي تغطيها المياه في منطقة هور الدلمج التي تقع ضمن محافظتي واسط والقادسية حيث تم استقطاع مرئية فضائية للمنطقة التي يغطيها هور الدلمج باستخدام أداة (Extract by Mask) ضمن المحافظتين مع إهمال الحدود الادارية بينهما لتوضيح الفارق الكبير في تراجع المساحة التي يغطيها هور الدلمج لعام ٢٠١٨ بالمقارنة مع عام ٢٠١٥ .

| المساحة عام ٢٠١٨ كم | المساحة عام ٢٠١٥ كم | الغطاء الارضى                      | ٽ        |
|---------------------|---------------------|------------------------------------|----------|
| 134.0               | 214.0               | مناطق تغطيها مياه                  |          |
| 72.6                | 148.4               | مناطق تغطيها مياه ونبات طبيعي      |          |
| 05.1                | $\lambda Y.$        | مناطق تغطيها نربة غدقة ونبات طبيعي |          |
| 377.9               | ۱ ٤٩.١              | مناطق جافة (لا تغطيها مياه)        | $\Delta$ |
| 097.7               | 593.6               | المجموع                            |          |

**جدول )4( مساحات الغطاء األرضي في منطقة ىور الدلمج**

المصدر : الباحثاف اعتماداً عمى برنامج (10.5 GIS ARC(

يتبين من خلال ملاحظة الخريطتين (٦ و ٧) وبيانات الجدول (4) ان مساحة المنطقة التي تغطيها المياه في هور الدلمج شهدت انخفاض كبير في مساحتها عام ٢٠١٨ بالمقارنة مع عام ٢٠١٥ حيث تقلصت مساحتها من ٢١٤ كم` إلى ١٣٤ كم` ، وانخفضت أيضاً مساحة المناطق التي تغطيها الميله والنبات الطبيعي حيث تقلصت مساحتها من ١٤٨.٤ كم<sup>٦</sup> عام ٢٠١٥ إلى 7.٦٪ كم ّ عام ٢٠١٨ وكذلك الحال بالنسبة لمساحة المناطق التي تغطيها التربة الغدقة والنبات الطبيعي وتقلصت مساحتها من ٨٢.١ كم ّ إلى ٤.١ كم ّ ، في حين ان المنطقة التي شهدت ازدياد في مساحتها هي المناطق الجافة التي لا تغطيها المياه حيث نزايدت مساحتها من ١٤٩.١ كم<sup>٬</sup> عام ٢٠١٥ إلى ٣٣٢.٩ كم<sup>٬</sup> عام ٢٠١٨ .

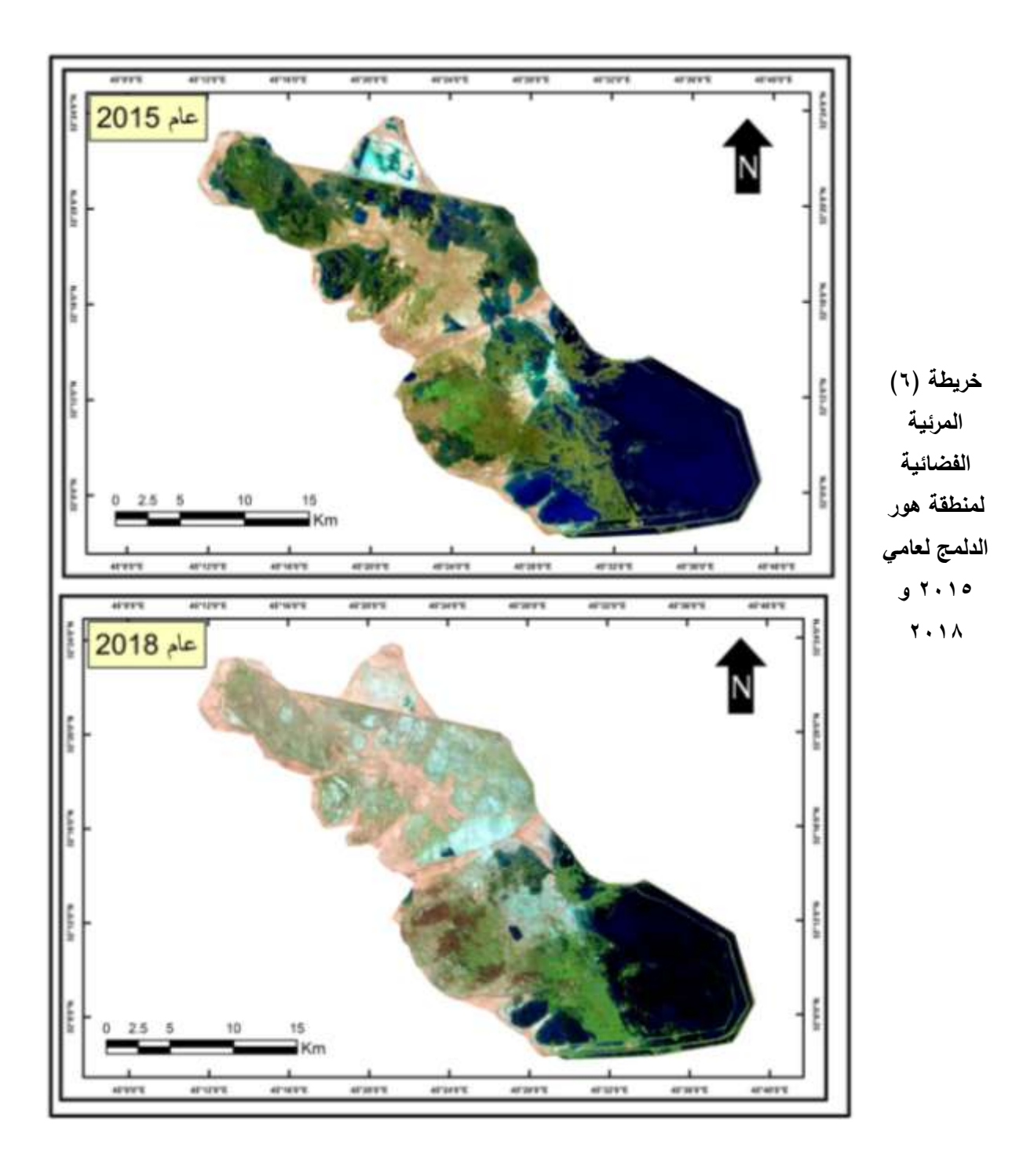

المصدر : الباحثاف اعتماداً عمى برنامج 10.5 GIS ARC

خريطة (٧) التصنيف الموجه للغطاء الأرض*ي* لمنطقة هور الدلمج لعام*ي ٢*٠١٥ و ٢٠١٨

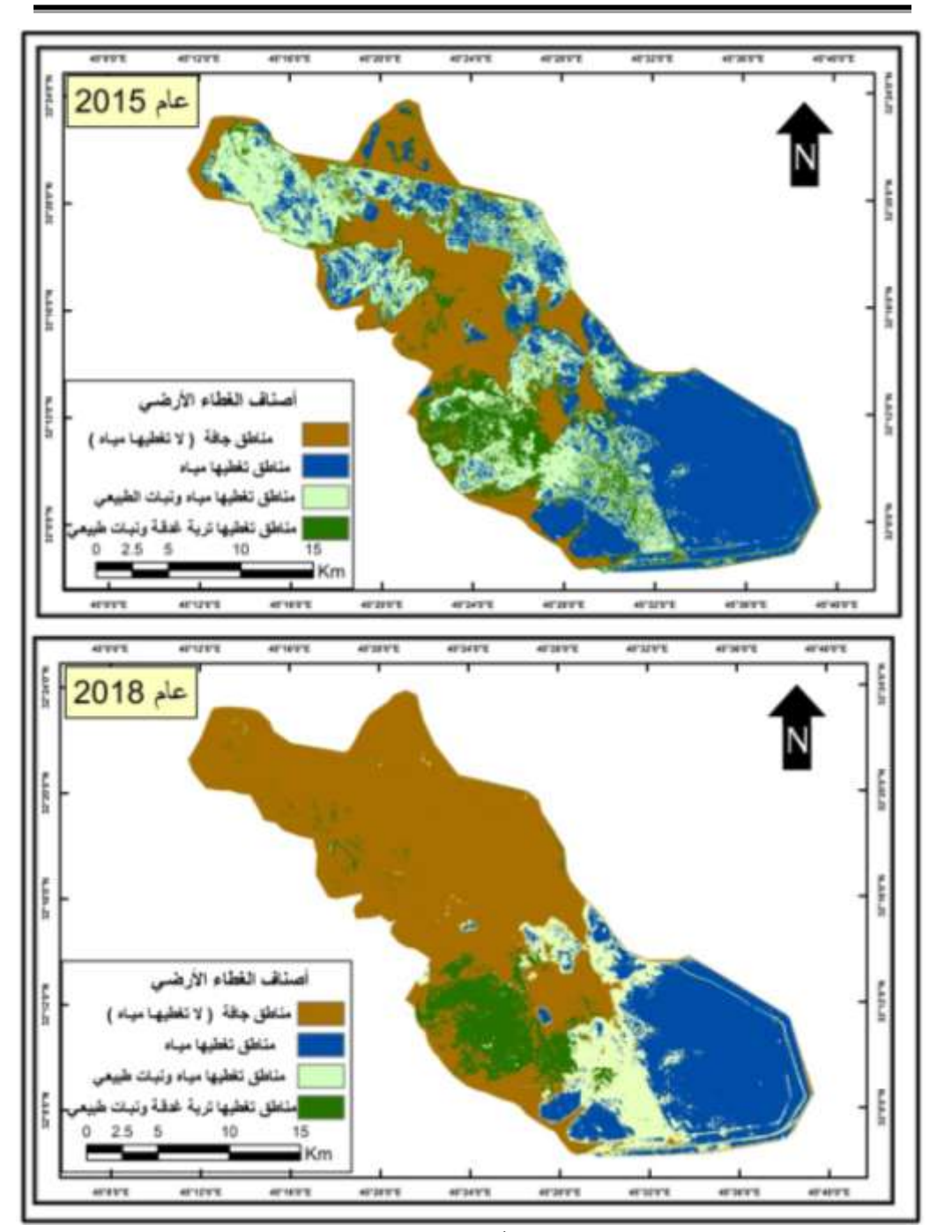

**مجلة القادسية للعلوم االنسانية المجلد ) 21 ( العدد ) 4 ( السنة ) 2018 (**

المصدر : الباحثاف اعتماداً عمى برنامج 10.5 GIS ARC

**النتائج :**

1 – إمكانية اعتماد نظم المعلومات الجغرافية في إعداد خرائط خاصة بالظواهر المدروسة وإمكانية التعديل والإضافة عليها . -2 توصمت الدراسة إلى وجود اختالؼ وتبايف في طريقتي تصنيؼ الغطاءات االرضية بحسب االصناؼ التي يرغب مستخدـ ىذه التقنية في استخراجيا مف المرئية. -3 توصمت الدراسة إلى وجود انخفاض ممحوظ في مساحة وكمية مياه ىور الدلمج لعاـ 2018 بالمقارنة مع عاـ .2015 -4 ازدياد المساحة التي تغطييا المناطؽ الجافة عاـ 2018 بالمقارنة مع عاـ 2015 . 0– ضرورة إعداد قاعدة البيانات المكانية للظواهر الجغرافية الطبيعية واعتمادها كأساس نتطلق منه الدراسات ذات العلاقة بالجانب الطبيعي.

**المصادر:**

( 1 ) Karen . K . Kemp , Encyclopedia of Geographic Information Science , Hawaii , Los Anglos United States of America , 2008 , p 25 .

 $(2)$  Arthur. H. Robinson .others, Elements of Cartography, sixth edition, United States of America,1995,p12.

(3) محمد المغاوري محمود ، مبادئ علم الخرائط ، دار المعرفة الجامعية ، الإسكندرية ٢٠٠٨٠ ، ص ٧.

(4) كاظم عبد الوهاب ألأسدي ، حسن عداي كرم الله ، يحيى هادي الميالي ، استعمال نظم المعلومات الجغرافية (GIS) في إعداد خرائط السكان في محافظة القادسية ، مجلة آداب البصرة ، العدد 6 ، المجلد 7 ، (العدد الخاص بالمؤتمر العلمي الثاني لكلية الآداب) لسنة ٢٠١٠، ص ١٢٦ .

(<sup>3</sup>) أحمد صالح الشمري ، نظم المعلومات الجغرافية من البداية ، ط ١ ، دون مكان طبع ، ٢٠٠٧ ، ص ٤٣− ٤٥ . ( 6 ( مصطفى عبد اهلل محمد السويدي تبايف التوزيع الجغرافي لسكاف محافظات الفرات األوسط حسب تعداد 1987 دراسة كارتوگرافية – سكانية (الجزء الأول) ، أطروحة دكتوراه(غير منشورة) ، مقدمة إلى كلية الآداب ، جامعة البصرة ، ١٩٩٦، ص . 99

. ) محمد محمد سطيحة ، دراسات في علم الخرائط ، دار الفكر العربي للطباعة والنشر ، جامعة القاهرة ، ١٩٧٢، ص١٦٧ (<sup>8</sup>) حنان علي شكير ألعتابي ، قضاء الزبير دراسة تطبيقية في الخرائط الإقليمية (الجزء الأول) ، رسالة ماجستير (غير منشورة) ، مقدمة إلى كمية التربية ، جامعة البصرة ، 1999 ، ص 29 .

. ^) محمد عبد الرحمن الشرنوبي ، خرائط التوزيعات البشرية ، مكتبة الانجلو مصرية ، القاهرة ، ١٩٧٠ ، ص ٨ . صباح حسن محمود السباك ، مشروع أطلس محافظة ومدينة صنعاء ، رسالة ماجستير  $\hspace{0.2cm} (2^2)$  صباح حسن محمود السباك ، مقدمة إلى اللغات والآداب والتربية ، الجامعة اليمنية ، ٢٠٠١ ، ص ١٨ .

اليوامش :

( i ) Karen . K . Kemp , Encyclopedia of Geographic Information Science , Hawaii , Los Anglos United States of America , 2008 , p 25 .

(<sup>ii</sup>) Arthur. H. Robinson .others , Elements of Cartography , sixth edition , United States of America,1995,p12.

. محمد المغاوري محمود ، مبادئ علم الخرائط ، دار المعرفة الجامعية ، الإسكندرية ،٢٠٠٨ ، ص ٧("أ)

في إعداد خرائط السكان في محافظة(GIS)) كاظم عبد الوهاب ألأسدي ، حسن عداي كرم الله ، يحيى هادي الميالي ، استعمال نظم المعلومات الجغرافية'( القادسية ، مجلة آداب البصرة، العددc ، المجلد ٢ ، (العدد الخاص بالمؤتمر العلمي الثاني لكلية الآداب لسنة ٢٠١٠، ص ١٢٦ .

) أحمد صالح الشمري، نظم المعلوماتُ الجغرافية من البداية ، ط ١ ، دون مكان طبع ، ٢٠٠٧ ، ص ٤٣- ٤٥ \_ ٧

) مصطفى عبد الله محمد السويدي ، استخدام خطوط التساوي في تحديج الأقاليم الجافة على الخرائط المناخية بأسلوب رياضي، مجلة أبحاث البصرة، "( العدد التاسع ، الجزء الثاني(العلوم الانسانية) ، ١٩٩٣ ، ص ٩٣ .

) عذراء طارق خورشيد البياتي ، محافظة كربلاء دراسة تطبيقية في الخرائط الاقليمية، رسالة ماجستير مقدمة إلى كلية التربية للبنات، جامعة بغداد ، "ال 2009 ، ص 25 .

) مصطفى عبد الله محمد السويدي تباين التوزيع الجغرافي لسكان محافظات الفرات الأوسط حسب تعداد ١٩٨٧ دراسة كارتوگرافية- سكانية (الجزء ا<sup>yvii</sup> الأول)، أطروحة دكتوراه ،مقدمة إلى كلية الآداب ، جامعة البصرة، ١٩٩٦، ص ١٠٠ -١٠١. .

) حنان على شكير ألعتابي ، قضاء الزبير دراسة تطبيقية في الخرائط الإقليمية (الجزء الأول) ، رسالة ماجستير (غير منشورة) ، مقدمة إلى كلية <sup>×</sup>ا التربٌة ، جامعة البصرة ، 1999 ، ص 26 .

) رباب عبد المجيد حميد الكصوان، استخدام الطرائق التقليدية ونظم المعلومات الجغرافية في إعداد الخرائطالاستنتاجية لمحافظة البصرة (دراسة \*( كارتوگرافية) ، رسالة ماجستير ، مقدمة إلى كلية الآداب، جامعة البصرة ، ٢٠٠٩ ، ص ٤٨ .

) محمد عبد الرحمن الشرنوبي ، خرائط التوزيعات البشرية ، مكتبة الانجلو مصرية ، القاهرة ، ١٩٧٠ ، ص ٨ .<sup>3</sup>(

) مصطفى عبد الله محمد السويدي ، ١٩٩٦، مصدر سابق ، ص ٩٩ <sub>.</sub>..

 $\overline{a}$